## **Inspiron 15 Gaming Nastavení a technické údaje**

**Model počítače: Inspiron 15-7566 Regulační model: P65F Regulační typ: P65F001**

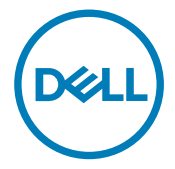

## **Poznámky, upozornění a varování**

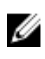

**POZNÁMKA: POZNÁMKA označuje důležité informace, které pomáhají lepšímu využití produktu.**

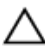

**VÝSTRAHA: UPOZORNĚNÍ poukazuje na možnost poškození hardwaru nebo ztráty dat a poskytuje návod, jak se danému problému vyhnout.**

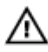

**VAROVÁNÍ: VAROVÁNÍ upozorňuje na potenciální nebezpečí poškození majetku, úrazu nebo smrti.**

**Copyright © 2016 Dell Inc. nebo její dceřiné společnosti. Všechna práva vyhrazena.** Dell, EMC a ostatní ochranné známky jsou ochranné známky společnosti Dell Inc. nebo jejích dceřiných společností. Ostatní ochranné známky mohou být ochranné známky jejich příslušných vlastníků.

2016 - 10

Rev. A01

## **Obsah**

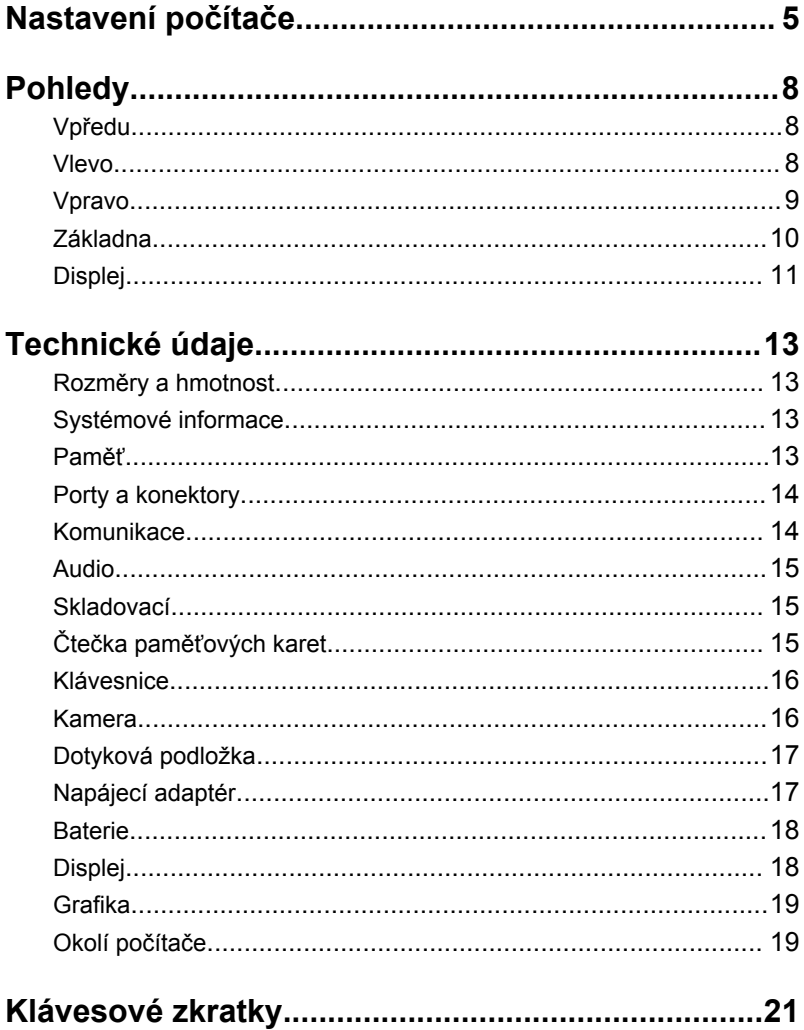

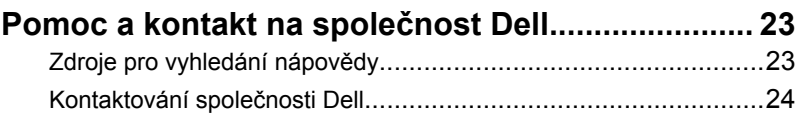

# <span id="page-4-0"></span>**Nastavení počítače**

DØ

**1** Připojte napájecí adaptér a stiskněte tlačítko napájení.

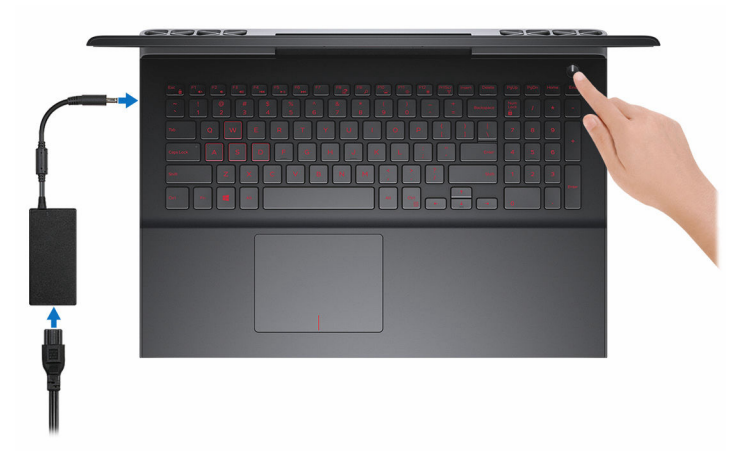

- **2** Dokončete nastavení systému Windows podle pokynů na obrazovce.
	- a) Připojte se k bezdrátové síti.

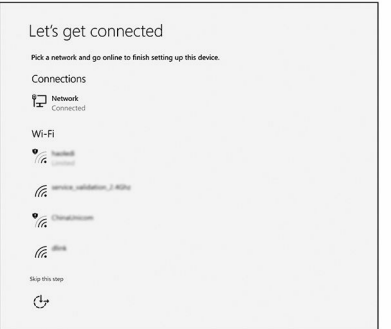

b) Přihlaste se k účtu Microsoft nebo si vytvořte nový.

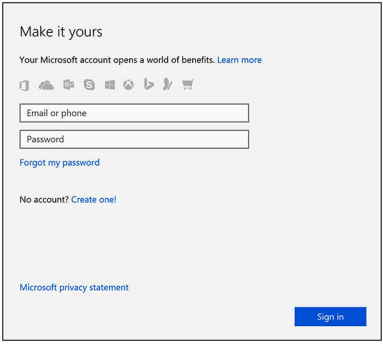

**3** Vyhledejte aplikace Dell. **Tabulka 1. Vyhledání aplikací Dell**

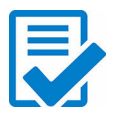

Zaregistrujte počítač

### Nástroj Dell Help & Support

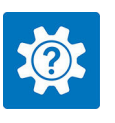

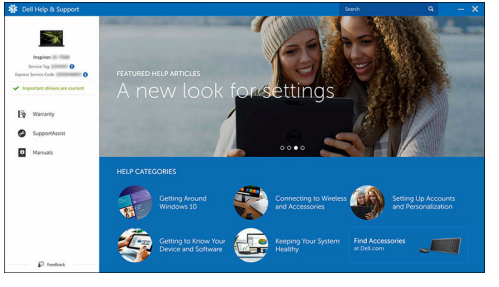

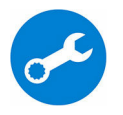

SupportAssist — Zkontrolujte a aktualizujte počítač.

# <span id="page-7-0"></span>**Pohledy**

### **Vpředu**

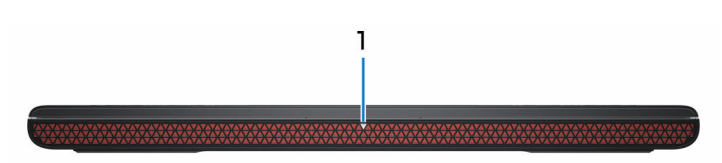

1 **Indikátor stavu napájení a baterie / indikátor aktivity pevného disku**

Ukazuje stav nabití baterie a aktivitu pevného disku.

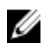

**POZNÁMKA: Stisknutím kombinace kláves Fn+H přepnete tento indikátor mezi režimem indikátoru stavu napájení a baterie a režimem indikátoru aktivity pevného disku.**

### **Indikátor aktivity pevného disku**

Svítí, když počítač čte z pevného disku nebo na něj zapisuje.

### **Indikátor stavu napájení a baterie**

Označuje stav napájení a nabíjení baterie.

**Jasně bílá** – Napájecí adaptér je připojen a baterie je nabita na více než 5 %.

**Žlutá** – Počítač je napájen z baterie a ta je nabita na méně než 5 %.

### **Nesvítí**

- Napájecí adaptér je připojen a baterie je plně nabita.
- Počítač je napájen z baterie a ta je nabita na více než 5 %.
- Počítač je v režimu spánku, hibernace nebo je vypnutý.

### **Vlevo**

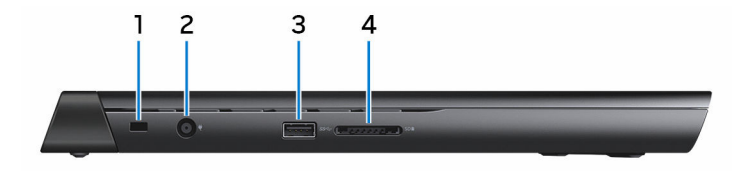

### <span id="page-8-0"></span>1 **Slot bezpečnostního kabelu**

Slouží k připojení bezpečnostního kabelu, který chrání před neoprávněným přemístěním počítače.

### 2 **Port napájecího adaptéru**

Slouží k připojení napájecího adaptéru jako zdroje napájení a k nabíjení baterie.

### 3 **Port USB 3.0**

Slouží k připojení periferních zařízení (například paměťového zařízení nebo tiskárny). Rychlost přenosu přes toto rozhraní může činit až 5 Gb/s.

### 4 **Čtečka paměťových karet**

Čte a zapisuje na paměťové karty.

### **Vpravo**

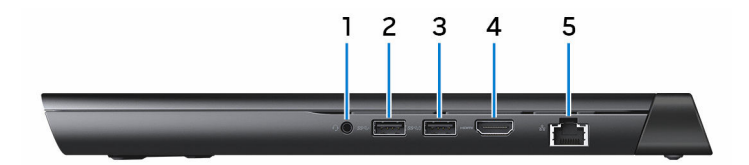

### 1 **Port náhlavní soupravy**

Slouží k připojení sluchátek nebo náhlavní soupravy (kombinace sluchátek a mikrofonu).

### 2 **Port USB 3.0**

Slouží k připojení periferních zařízení (například paměťového zařízení nebo tiskárny). Rychlost přenosu přes toto rozhraní může činit až 5 Gb/s.

### 3 **Port USB 3.0 s technologií PowerShare**

Slouží k připojení periferních zařízení (například paměťového zařízení nebo tiskárny).

Poskytuje rychlost přenosu dat až 5 Gb/s. Technologie PowerShare umožňuje nabíjet zařízení USB i po dobu, kdy je počítač vypnutý.

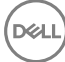

<span id="page-9-0"></span>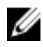

**POZNÁMKA: Pokud je počítač vypnutý nebo ve stavu hibernace a chcete nabíjet zařízení pomocí portu s technologií PowerShare, musíte připojit napájecí adaptér. Tuto funkci je nutno aktivovat v nastavení systému BIOS.**

**POZNÁMKA: Některá zařízení USB se nemusí nabíjet, když je počítač vypnutý nebo v režimu spánku. V takových případech počítač zapněte, aby se zařízení nabíjelo.**

#### 4 **Port HDMI**

Slouží k připojení televizoru nebo jiného zařízení s podporou rozhraní HDMI. Poskytuje obrazový a zvukový výstup.

### 5 **Síťový port**

Slouží k připojení ethernetového kabelu (RJ45) ze směrovače nebo širokopásmového modemu pro přístup k síti nebo internetu.

### **Základna**

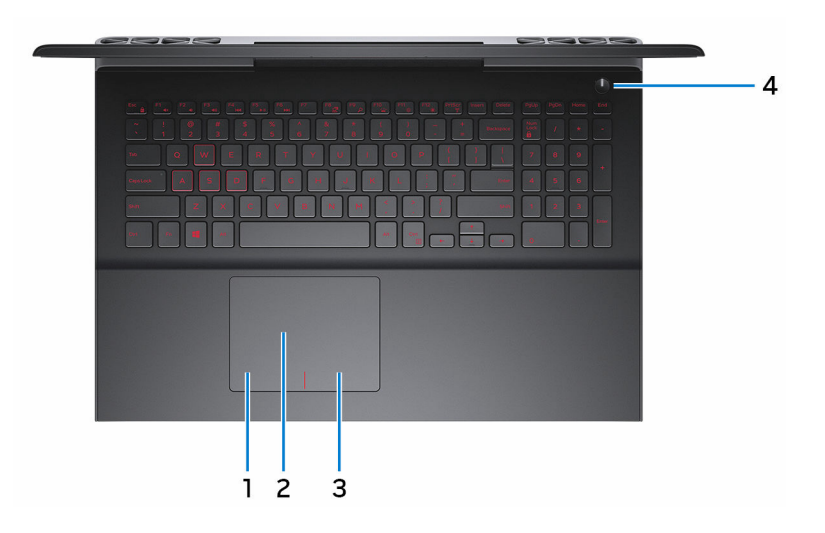

### 1 **Oblast kliknutí levým tlačítkem**

Stisknutím provedete kliknutí levým tlačítkem.

2 **Dotyková podložka**

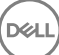

<span id="page-10-0"></span>Chcete-li pohybovat ukazatelem myši, přejeďte prstem po dotykové podložce. Klepnutí odpovídá kliknutí levým tlačítkem myši a klepnutí dvěma prsty kliknutí pravým tlačítkem myši.

### 3 **Oblast kliknutí pravým tlačítkem**

Stisknutím provedete kliknutí pravým tlačítkem.

### 4 **Tlačítko napájení**

Stisknutím počítač zapnete, když je vypnutý nebo v režimu spánku či hibernace.

Stisknutím přepnete počítač do režimu spánku, když je zapnutý.

Stisknutím a přidržením po dobu 4 sekund vynutíte vypnutí počítače.

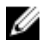

**POZNÁMKA: Chování tlačítka napájení můžete přizpůsobit v části Možnosti napájení. Další informace naleznete v části** *Já a můj Dell* **na webu [www.dell.com/support/manuals.](http://www.dell.com/support/manuals)**

### **Displej**

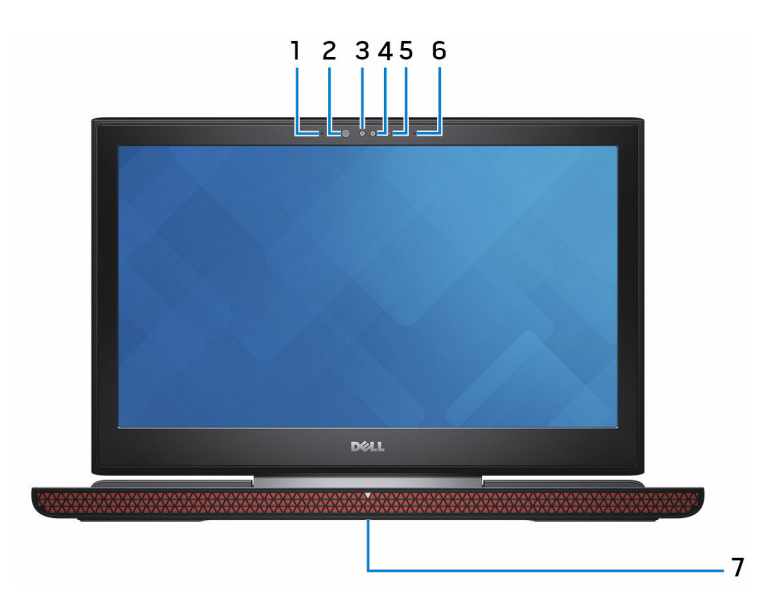

### 1 **Levý mikrofon**

Poskytuje digitální zvukový vstup pro záznam zvuku a hlasová volání.

#### 2 **Infračervený vysílač (dotyková obrazovka)**

Vyzařuje infračervené světlo, které umožňuje infračervené kameře snímat hloubku a sledovat pohyb.

#### 3 **Infračervená kamera (dotyková obrazovka)**

Funkce kamery snímání hloubky zvyšuje zabezpečení při párování pomocí technologie Windows Hello.

#### 4 **Kamera**

Umožňuje komunikovat prostřednictvím videokonverzace, pořizovat fotografie a nahrávat videa.

#### 5 **Kontrolka stavu kamery**

Rozsvítí se, když se používá fotoaparát.

#### 6 **Pravý mikrofon**

Poskytuje digitální zvukový vstup pro záznam zvuku a hlasová volání.

#### 7 **Štítek s výrobním číslem**

Výrobní číslo je jedinečný alfanumerický identifikátor, díky kterému mohou servisní technici společnosti Dell identifikovat hardwarové součásti v počítači a přistupovat k informacím o záruce.

## <span id="page-12-0"></span>**Technické údaje**

### **Rozměry a hmotnost**

### **Tabulka 2. Rozměry a hmotnost**

Hmotnost (maximální)

Výška 25,3 mm (1 palec) Šířka 384,90 mm (15,15 palce) Hloubka 274,70 mm (10,81 palce)

- Dotykový: 2,76 kg (6,08 libry)
- Nedotykový: 2,65 kg (5,84 libry)
- **POZNÁMKA: Hmotnost počítače se liší v závislosti na objednané konfiguraci a ve variaci při výrobě.**

### **Systémové informace**

### **Tabulka 3. Systémové informace**

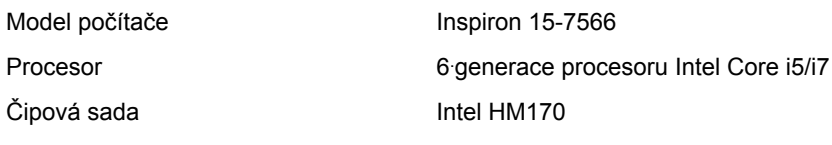

### **Paměť**

### **Tabulka 4. Specifikace paměti**

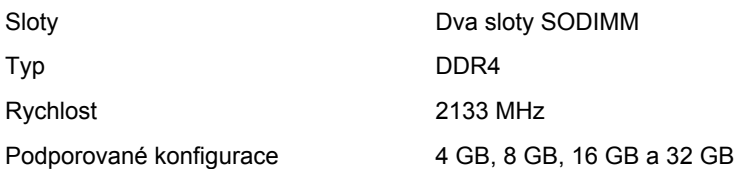

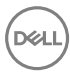

### <span id="page-13-0"></span>**Porty a konektory**

#### **Tabulka 5. Specifikace portů a konektorů**

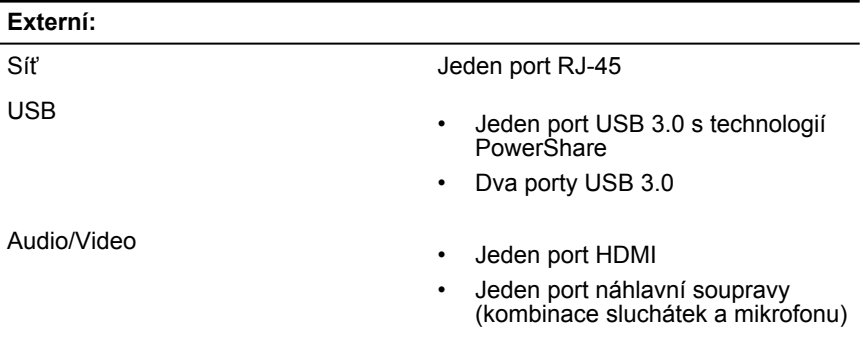

#### **Tabulka 6. Specifikace portů a konektorů**

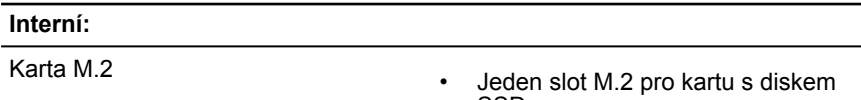

- SSD
- Jeden slot M.2 pro kartu WiFi/ Bluetooth

### **Komunikace**

#### **Tabulka 7. Specifikace připojení**

Bezdrátové připojení

- Wi-Fi 802.11 ac
- Bluetooth 4.2
- Miracast

### <span id="page-14-0"></span>**Audio**

#### **Tabulka 8. Specifikace audia**

Reproduktory Dva

Výstup reproduktorů

Subwoofer Jedna

Výstup subwooferu

Řadič Realtek ALC3246 s technologií Waves MaxxAudio Pro

- Průměrný: 2 W
- Maximální: 2,5 W

- Průměrný: 3 W
- Maximální: 3,5 W

Mikrofon Mikrofony s digitálním polem v sestavě kamery

Ovládání hlasitosti Klávesové zkratky ovládání médií

### **Skladovací**

### **Tabulka 9. Specifikace úložiště**

Rozhraní

- 
- $\cdot$  SATA 6 Gb/s
- PCIe/NVMe

Pevný disk **Jeden 2,5palcový disk (SATA)** 

Disk SSD Jeden disk M.2 (SATA nebo PCIe/ NVMe)

## **Čtečka paměťových karet**

### **Tabulka 10. Specifikace čtečky paměťových karet**

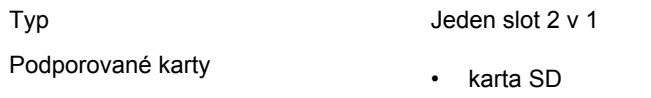

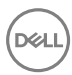

• Karta MultiMedia Card (MMC)

### <span id="page-15-0"></span>**Klávesnice**

#### **Tabulka 11. Specifikace klávesnice**

Typ

• Gumová podsvícená klávesnice (červená/bílá)

> **POZNÁMKA: Červená podsvícená klávesnice je k dispozici pouze v některých oblastech.**

• Nepodsvícená klávesnice

Klávesové zkratky metrové velékteré klávesy na klávesnici na sobě mají dva symboly. Tyto klávesy lze používat pro zadávání různých znaků nebo k provádění sekundárních funkcí. Chcete-li napsat alternativní znak, stiskněte klávesu Shift a požadovanou klávesu. Chcete-li provést sekundární funkci, stiskněte klávesu Fn a požadovanou klávesu.

> **POZNÁMKA: Primární chování**  Ø

**funkčních kláves (F1–F12) je možné změnit v nastavení Chování funkční klávesy v nastavení systému.**

[Klávesové](#page-20-0) zkratky

### **Kamera**

#### **Tabulka 12. Specifikace kamery**

Rozlišení

• Statický obrázek: 0,92 megapixelů

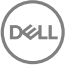

• Video: 1280 × 720 (HD) při 30 snímcích/s (maximum)

<span id="page-16-0"></span>Diagonální zobrazovací úhel 74 stupňů

### **Dotyková podložka**

### **Tabulka 13. Dotyková podložka**

Rozlišení

- Vodorovné: 1 228
- Svislé: 928

Rozměry

- Výška: 80 mm (3,15 palce)
- Šířka: 105 mm (4,13 palce)

### **Napájecí adaptér**

#### **Tabulka 14. Specifikace napájecího adaptéru**

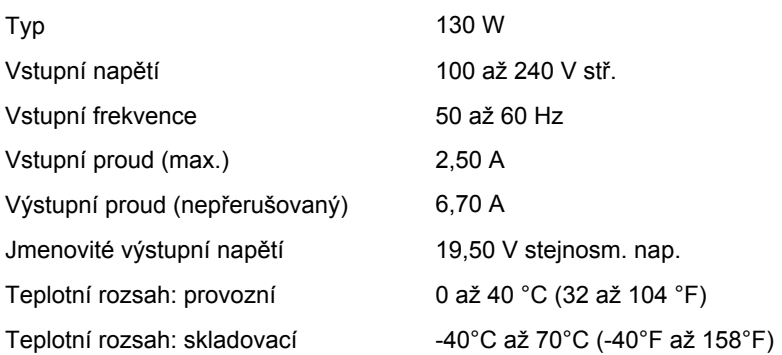

### <span id="page-17-0"></span>**Baterie**

### **Tabulka 15. Specifikace baterie**

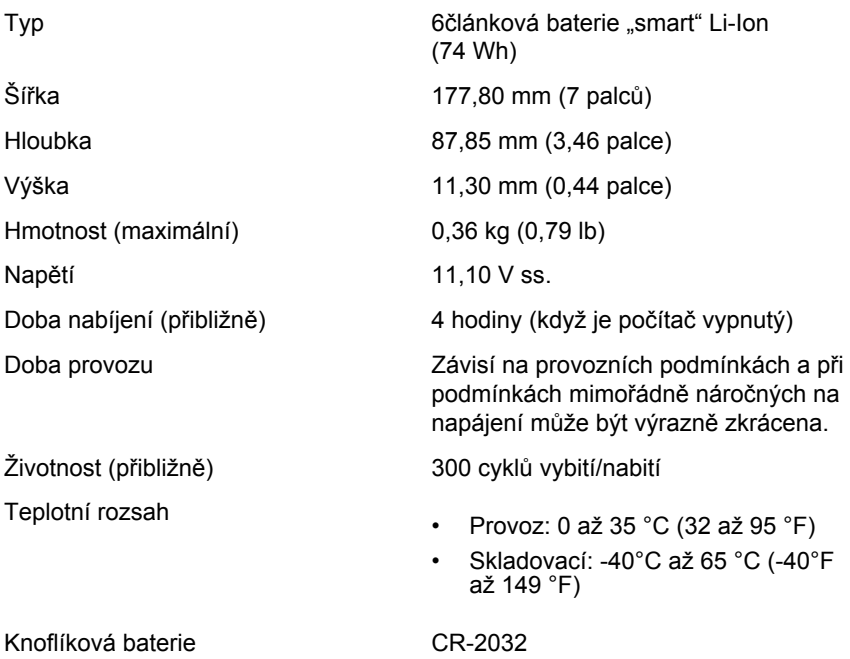

## **Displej**

### **Tabulka 16. Specifikace obrazovky**

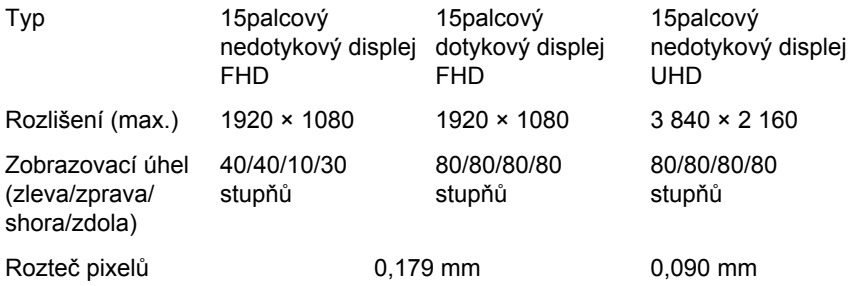

<span id="page-18-0"></span>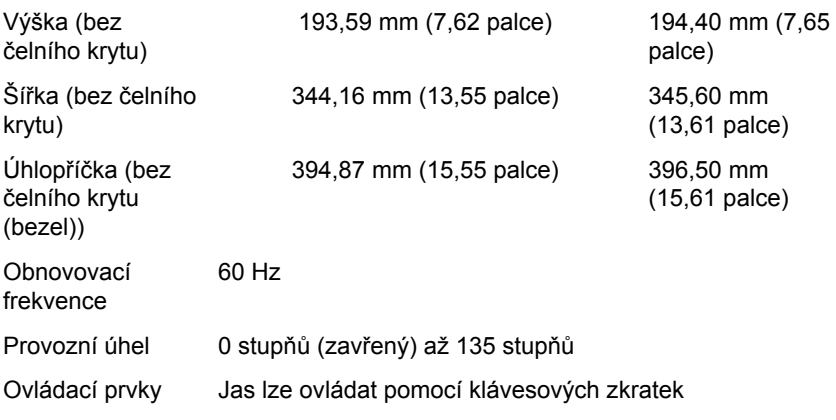

### **Grafika**

### **Tabulka 17. Specifikace grafické karty**

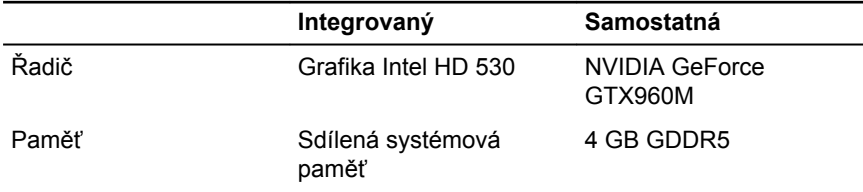

### **Okolí počítače**

**Úroveň znečištění vzduchu:** G1 podle ustanovení normy ISA-S71.04-1985 **Tabulka 18. Okolí počítače**

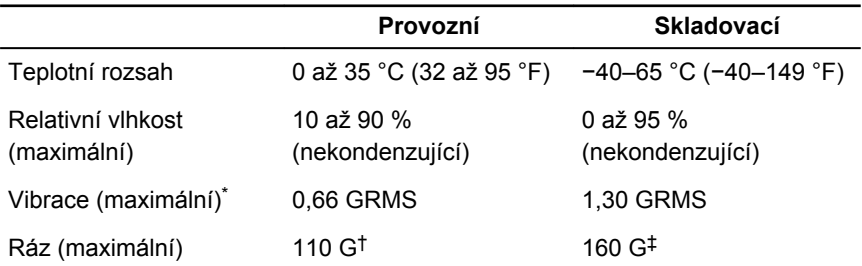

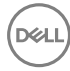

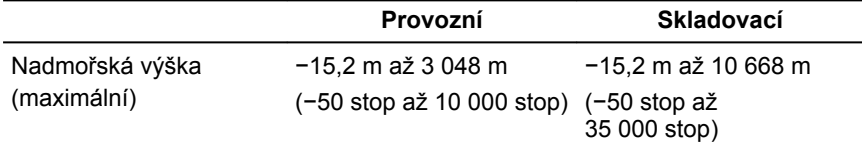

\* Měřené při použití náhodného spektra vibrací, které simuluje prostředí uživatele.

† Měřené pomocí 2ms půlsinového pulzu, když je pevný disk aktivní.

† Měřeno pomocí 2ms pulsu s poloviční sinusoidou v době, kdy byla hlava pevného disku v zaparkované poloze.

DELL

## <span id="page-20-0"></span>**Klávesové zkratky**

#### **Tabulka 19. Seznam klávesových zkratek**

DEL

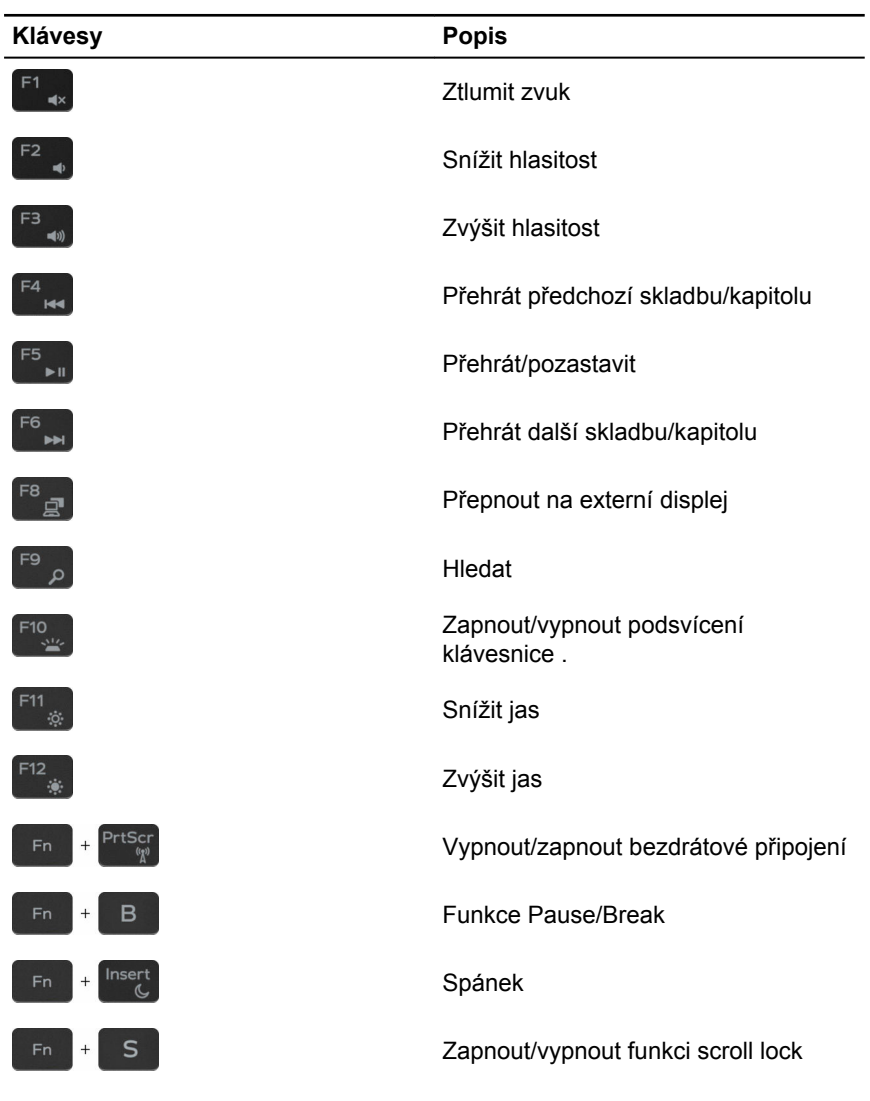

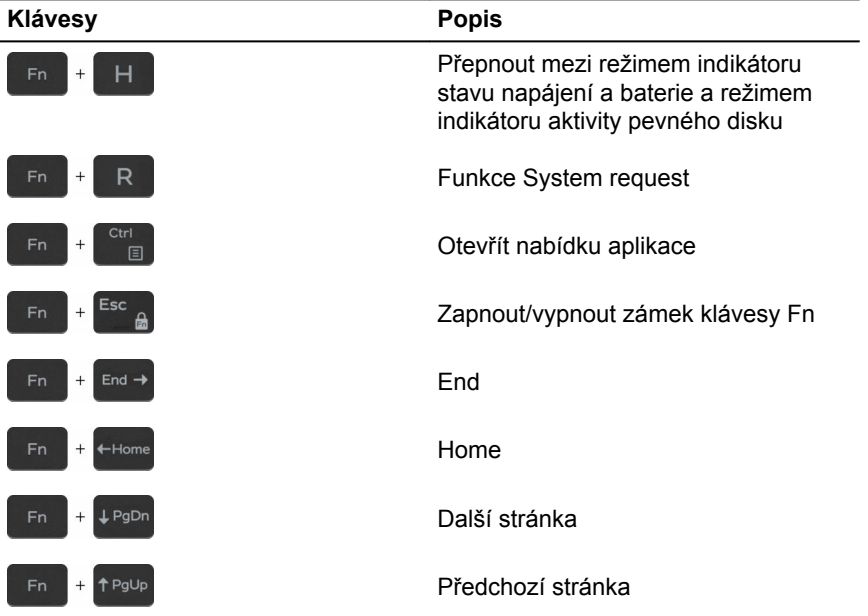

**DELI** 

Viz část *Já a můj Dell* na webu [www.dell.com/support/manuals.](http://www.dell.com/support/manuals)

Enter.

[www.dell.com/support/windows](http://www.dell.com/support/windows).

[www.dell.com/support/linux](http://www.dell.com/support/linux).

[www.dell.com/support](http://www.dell.com/support).

Přístup k nápovědě V hledání Windows zadejte text Help and Support a poté stiskněte klávesu

**společnost Dell Zdroje pro vyhledání nápovědy**

<span id="page-22-0"></span>**Pomoc a kontakt na** 

Informace a nápovědu k produktům a službám Dell můžete získat v těchto zdrojích samoobslužné pomoci.

**Tabulka 20. Zdroje pro vyhledání nápovědy**

Informace o produktech a službách společnosti Dell

aplikaci Dell Help & Support

Aplikace Začínáme

Nápověda k operačnímu systému online

Informace o odstraňování problémů, uživatelské příručky, pokyny nastavení, technické údaje produktu, blogy technické nápovědy, ovladače, aktualizace softwaru atd.

Informace o operačním systému, nastavení a používání počítače, zálohování dat, diagnostice atd.

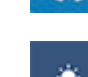

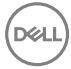

[www.dell.com](http://www.dell.com)

### <span id="page-23-0"></span>**Kontaktování společnosti Dell**

Informace o kontaktování společnosti Dell ohledně prodeje, technické podpory a záležitostí týkajících se zákaznických služeb naleznete na webu [www.dell.com/contactdell](http://www.dell.com/contactdell).

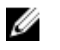

**POZNÁMKA: Dostupnost se liší v závislosti na zemi a produktu a některé služby nemusí být ve vaší zemi k dispozici.**

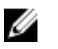

**POZNÁMKA: Pokud nemáte aktivní internetové připojení, můžete najít kontaktní informace na nákupní faktuře, balicím seznamu, účtence nebo v katalogu produktů společnosti Dell.**

DEL